# **OVERVIEW**

The following procedure is a supplement to other documentation available for the IMPULSE $\cdot$ G+/VG+ Series 4 variable frequency drive (VFD). This will guide the user in proper installation and setup of the system.

Before using the VFD-controlled equipment, the operator shall read the operating manual of the hoisting machine, shall be trained, and has to know all hazards by operating of cranes, hoists, or lifting devices.

When installing the system, be sure to follow good wiring practices and all applicable codes. Ensure that the mounting of components is secure and that the environment, such as extreme dampness. poor ventilation, etc., will not cause system degradation.

Read this document thoroughly before attempting installation. Refer to the technical manual available at: www.columbusmckinnon.com/magnetek.

# **Step 1**

## **Connect Motor and Line Power**

The following figure shows the electrical connections for the input power and motor terminals on IMPULSE.G+/VG+ Series 4 VFD. Make the appropriate connections with power turned off. Follow good wiring practices and follow all applicable electrical codes. Ensure the equipment is properly grounded, as shown.

This step shows a typical wiring diagram and connection points for the IMPULSE $\cdot$ G+/VG+ Series 4 VFD. Wiring connections should only be made by trained and authorized personnel when power to the VFD is turned off.

**DANGER! DANGEROUS VOLTAGES ARE PRESENT WHEN VFD IS ON. Improper wiring can cause bodily harm and damage to the equipment. Before applying**  power to the IMPULSE<sup>-</sup>G+/VG+ Series 4, ensure that all **protective covers are fastened and all wiring connections are secure. After power has been turned OFF, wait at least 5 minutes until the charge indicator extinguishes completely before touching any wiring, circuit boards, or components.**

**WARNING: DO NOT CONNECT ANY OF THE FOLLOWING TERMINALS TO EARTH GROUND.**

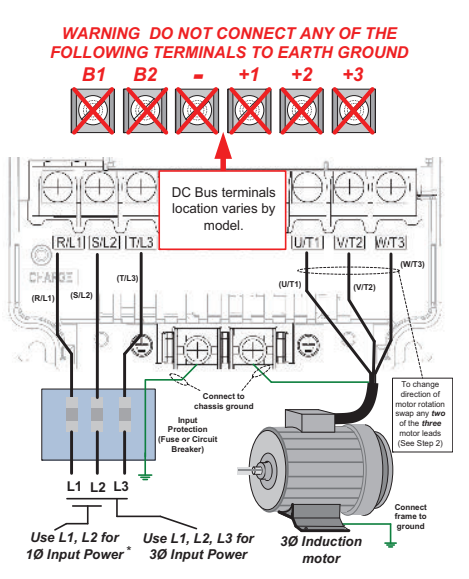

# **PG-X3 Encoder Feedback Card and Encoder Wiring (IMPULSE•VG+ Series 4 Only)**

# **Step 2**

# **Typical Connection Diagram**

# **IMPULSE®•G+/VG+ Series 4 Variable Frequency Drive** Quick Start Guide

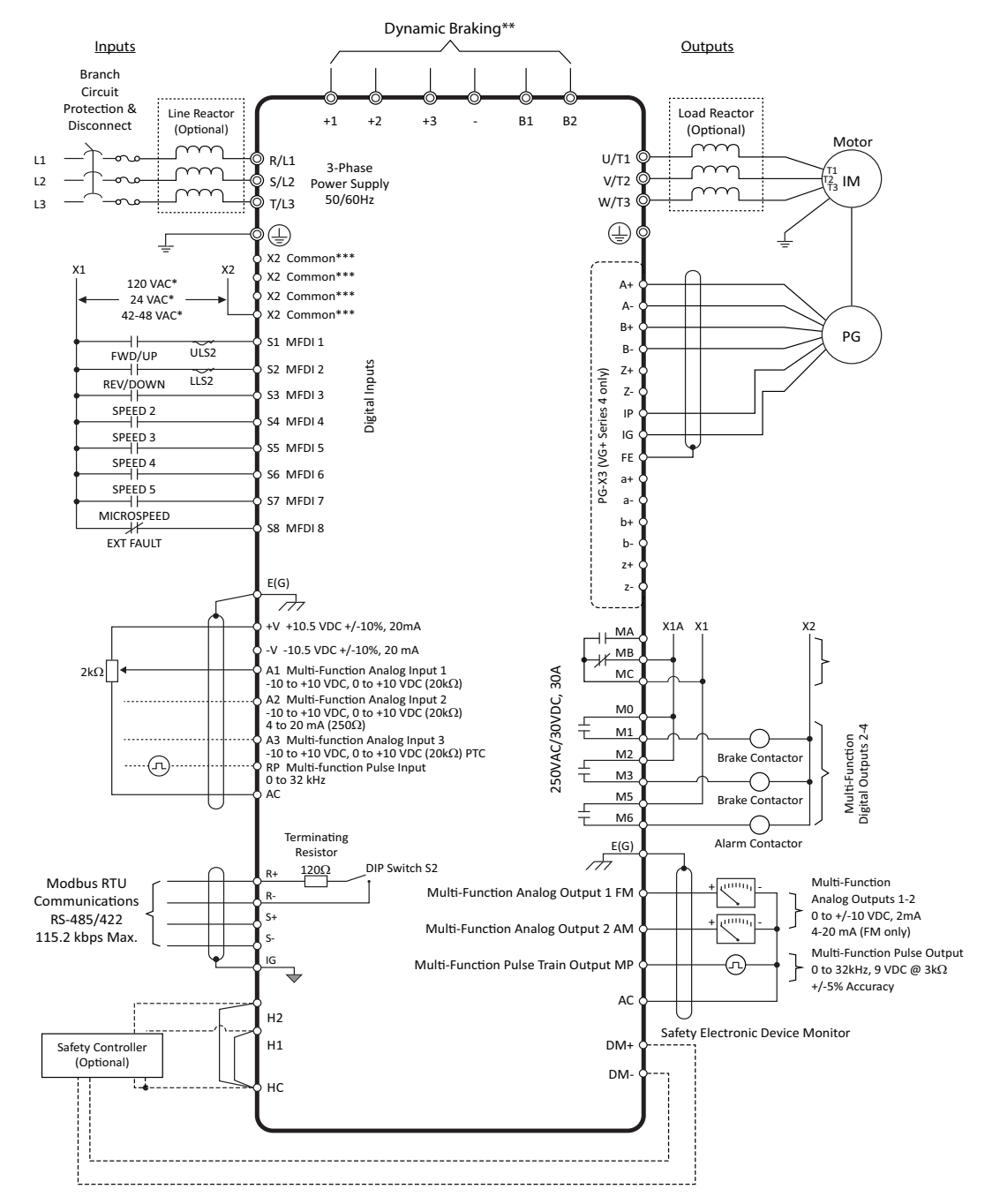

\* Requires optional 120 VAC, 42-48 VAC, or 24 VAC interface board. 24 VDC is also available.

\*\* Set L08-55 to 0 when using an external dynamic braking option.

 Resistor is connected to B1 and B2. CDBR is connected to – and +3. \*\*\* 24VDC interface board has terminals SN, SC, and SP instead of X2.

# **Step 3**

In this step the PG-X3 encoder feedback card is installed. *WITH POWER OFF*, install the PG-X3 card as shown below. *Make sure to follow good wiring practices and follow all applicable codes. Ensure that the feedback card is grounded properly as shown in item H below.*

#### **Option Card Installation**

This option card can be inserted into the CN5-C (top) connector located on the

drive's control board.

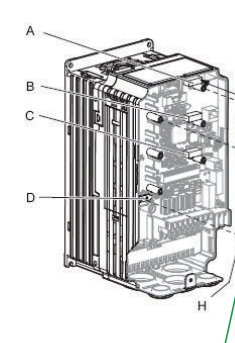

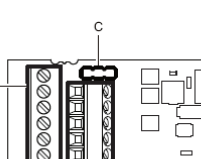

# **(Max. 200mA)**

Select Encoder Power Supply (IP + IG TB2) with Jumper CN3.

#### **PG-X3 Encoder Wiring**

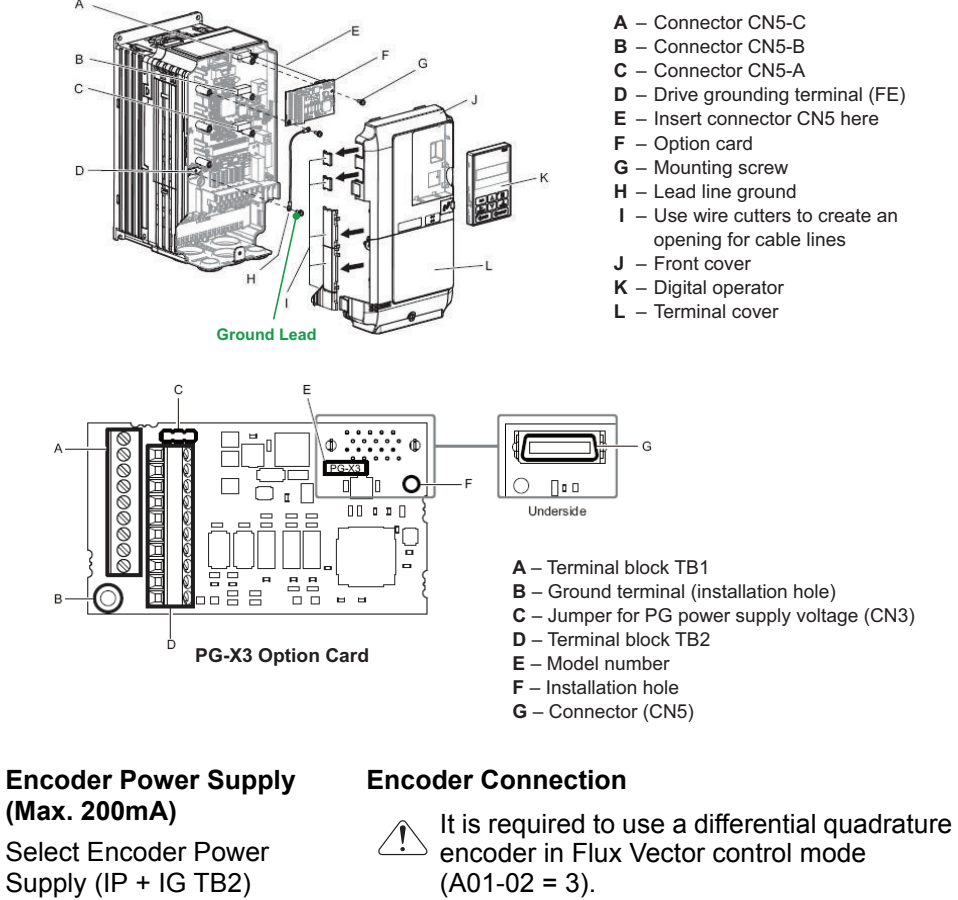

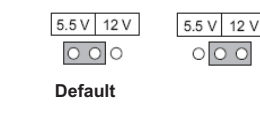

**IMPORTANT: Verify Encoder Power Supply Rating**

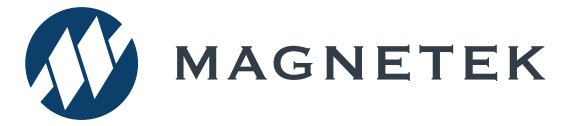

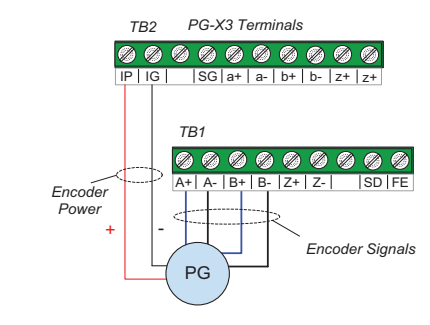

**(Required for Flux Vector Operation)**

N49 W13650 Campbell Drive Menomonee Falls, WI 53051 Phone: 262.783.3500 Fax: 262.783.3510 Toll-Free Phone: 800.288.8178 Toll-Free Fax: 800.298.3503

For questions regarding service or technical information contact: 1.833.SVC.CMCO (1.833.782.2626)

International Service Outside the U.S. & Canada call 1.262.783.3500, press 3

# **Step 4**

# **Changing Parameters and Monitoring**

This step shows how to access and modify a parameter as well as how to monitor signals such as output frequency and motor current.

Make sure all protective covers have been re-attached and power is turned on. DO NOT RUN THE MOTOR.

### **Access Parameter Menu and Change Parameters**

Press  $\mathbf{V}$  until the digital operator shows the parameter menu.

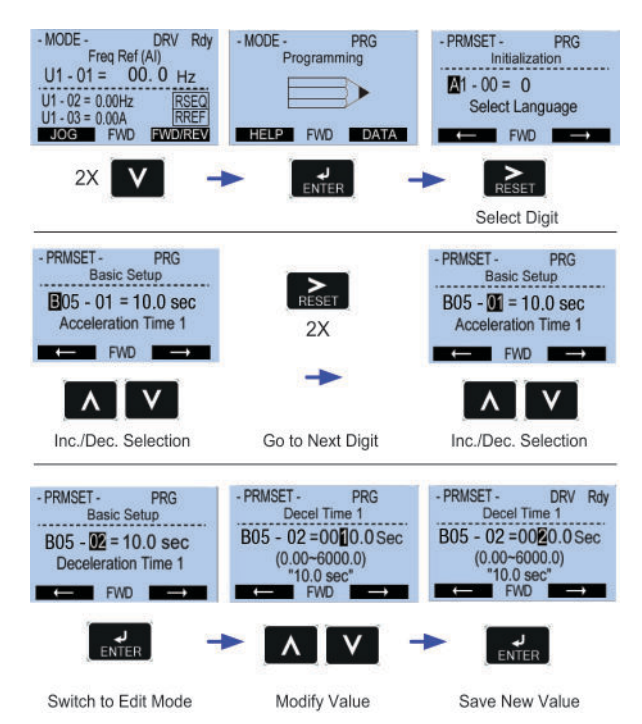

### **Monitor Motor Frequency and Motor Current**

Output Frequency and Motor Current can be monitored simultaneously.

To monitor output frequency and motor current or other signals individually,

Set parameter  $A01-02 = 0$  (V/f). This setting is only available for IMPULSE. G+ Series 4 drives and is recommended for most Traverse and Mechanical Load Brake hoist applications.

This setting is only available for IMPULSE<sup>®</sup>G+ Series 4 drives and is recommended for Traverse and Mechanical Load Brake hoist applications that require finer speed control or torque limiting.

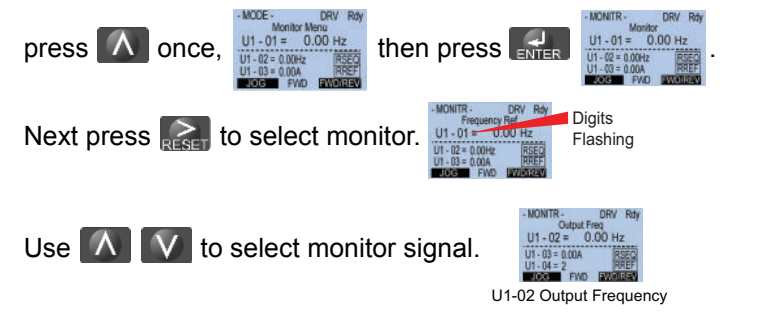

*NOTE: Refer to the technical manual on how to access other drive monitors.*

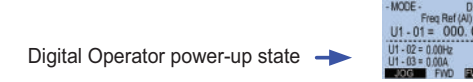

This setting is only available for IMPULSE · VG+ Series 4 drives and is locked to this setting. It is recommended for Hoist applications with no load brake and requires encoder feedback.

# **Step 5**

### **Select a Control Method**

This step explains the available Control Method settings.

#### **V/f:**

Set parameter A01-03 = 1 (Standard Hoist). This setting is not available for IMPULSE · VG+ Series 4 drives.

#### **Open Loop Vector:**

Set parameter A01-02 = 1 (Open Loop Vector).

#### **Flux Vector:**

Set parameter A01-02 = 3 (Flux Vector).

In this step the IMPULSE.G+/VG+ Series 4 drive is set up for use with the motor. Make sure all protective covers have been re-attached and then apply power to the VFD. DO NOT RUN THE MOTOR.

Press  $\boxed{\text{V}}$  until the Digital Operator shows the Auto-Tuning menu. Then press  $\mathbb{R}$ .

*NOTE: An Auto-Tune is recommended when using the Open Loop Vector or Flux Vector control methods.*

# **Step 6**

### **Select a Motion**

Press  $\Lambda$  to select the next parameter and follow the same procedure described above to adjust its value.

This step explains how to configure the VFD for a Hoist or Traverse application.

#### **Traverse:**

Set parameter A01-03 = 0 (Traverse).

#### **Hoist (with Mechanical Load Brake):**

#### **Hoist (with No Load Brake):** Set parameter A01-03 = 2 (NLB Hoist).

This setting is not available for IMPULSE.G+ Series 4 drives.

# **IMPULSE®•G+/VG+ Series 4 Variable Frequency Drive** Quick Start Guide

#### *NOTE: An Auto-Tune is recommended when using a No Load Brake Hoist motion.*

# **Step 7**

## **Select a Speed Reference**

This step lists the speed reference settings.

*NOTE: Default speed settings will be automatically applied via X-Press Programming™. See technical manual for more details and wiring instructions.*

- **2-Speed Multi-Step:** A01-04 = 0 **Uni-Polar Analog:** A01-04 = 5 **3-Speed Multi-Step:** A01-04 = 1 **Bi-Polar Analog:** A01-04 = 6 **5-Speed Multi-Step:** A01-04 = 2 **Industrial Communication:** A01-04 = 7 **2-Step Infinitely Variable:** A01-04 = 3 **RS485 Communication:** A01-04 = 8 **3-Step Infinitely Variable:** A01-04 = 4
- 

# **Step 8**

# **Auto-Tuning with Motor**

**V/f:** Set T01-01 = 2 (Term Resistance)

**Open Loop Vector and Flux Vector:** Decouple motor from load and disengage brake. Set T01-01 = 0 (Standard Tuning)

Then press ...

T01-03 Rated Voltage (e.g., 230 V, 460 V)

T01-04 Rated Current (e.g., 22.0 A)

T01-05 Rated Frequency (e.g., 60.0 Hz)

T01-06 Number of Poles (e.g., 4 Poles)

T01-07 Rated Speed (e.g., 1750 rpm)

T01-08 Encoder Pulses per Rev (e.g., 1024 PPR)

T01-09 No-Load Current (e.g., 5.0 A)

T01-10 Motor Rated Slip (e.g., 2.90 Hz)

Press the RUN key to start the Auto-Tune.

For Europe: Enter Motor Power in kW For USA: Enter Motor Power in HP

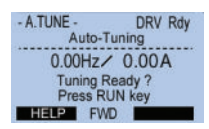

**WARNING! SUDDEN MOVEMENT HAZARD. The motor will spin during a standard Auto-Tune.**

 $\bigwedge$ 

**WARNING! ELECTRIC SHOCK HAZARD. High voltage will be supplied to the motor when Auto-Tuning is performed. Do not touch the motor during Auto-Tuning.**

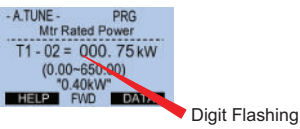

Press  $\mathbb{R}$  to select the digit you would like to change and use  $\mathbb{R}$   $\mathbb{R}$  to adjust value, then press  $\mathbb{R}$  to save.

For questions regarding service or technical information contact: 1.833.SVC.CMCO (1.833.782.2626)

International Service Outside the U.S. & Canada call 1.262.783.3500, press 3

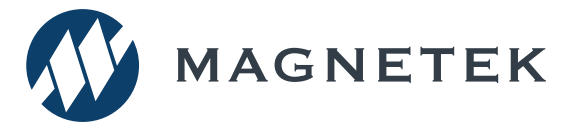

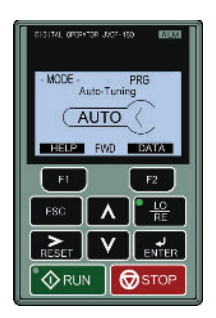

Press  $\Lambda$  until the Digital Operator shows parameter T01-02 Mtr Rated Power.

Next, press  $\sqrt{\phi_{\text{RUN}}}$  on the Digital Operator. The IMPULSE•G+/VG+ Series 4 will now start the Auto-Tuning procedure. The display will show message "*Tune Successful*" when the Auto-Tuning procedure has been successfully completed. Please reference the technical manual or repeat the procedure again if the display shows an error message.

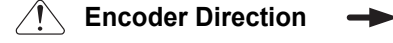

Check the motor speed monitor U01-05

while turning the motor manually in forward direction (CW). If the sign displayed is negative, power down the drive, *wait at least five minutes until the charge indicator extinguishes completely*, then swap encoder wires A+ with A- on the PG-X3 card. Next, power up the drive and repeat this test. Or, reverse the encoder direction with parameter F01-02.

# **Frequently Asked Questions**

- **Question:** How do I reset the drive back to factory default settings?
- **Answer:** Go to parameter A01-05 and enter 1110.
- **Question:** How do I adjust the time it takes the motion to speed up or slow down?
- **Answer:** Adjust the acceleration time parameter B05-01 and deceleration time parameter B05-02.
- **Question:** How do I prevent my drive from tripping on an OV fault (overvoltage) while my motor is ramping down? **Answer:** Increase deceleration time parameter B05-02 and check braking resistor.
- **Question:** How do I prevent my drive from tripping on an OL1 fault (overload) while my motor is ramping down? **Answer:** Verify motor rated current parameter E02-01 and motor overload protection time parameter L01-02.
- **Question:** How can I run my motor above the base motor speed?
- **Answer:** Increase the value of parameter E01-04 Maximum Frequency.
- Verify that the motor and system allow for this.
- **Question:** How can I change motor direction without changing the motor leads?
- **Answer:** Set parameter B03-04 to 1 (exchange phases).
- **Question:** What should I do when the drive detects a brake failure and displays a BE6 or BE8 fault? **Answer:** Do not turn off power! Lower the load to the ground and inspect the brakes.
- **Question:** On an IMPULSE<sup>·</sup>VG+ Series 4 hoist application, why does the brake stay open temporarily at the end of a run?
- **Answer:** This feature is called Load Float and reduces wear on the brakes. See parameter C08-10 to adjust the time.
- **Question:** Where can I find troubleshooting information regarding faults and alarms? **Answer:** Reference the technical manual.

# **IMPULSE®•G+/VG+ Series 4 Variable Frequency Drive** Quick Start Guide

# **Step 9**

### **Quick Start Parameters**

The following table lists commonly used parameters as well as frequently asked questions.

*Refer to Step 4 for a detailed explanation on how to change parameters.*

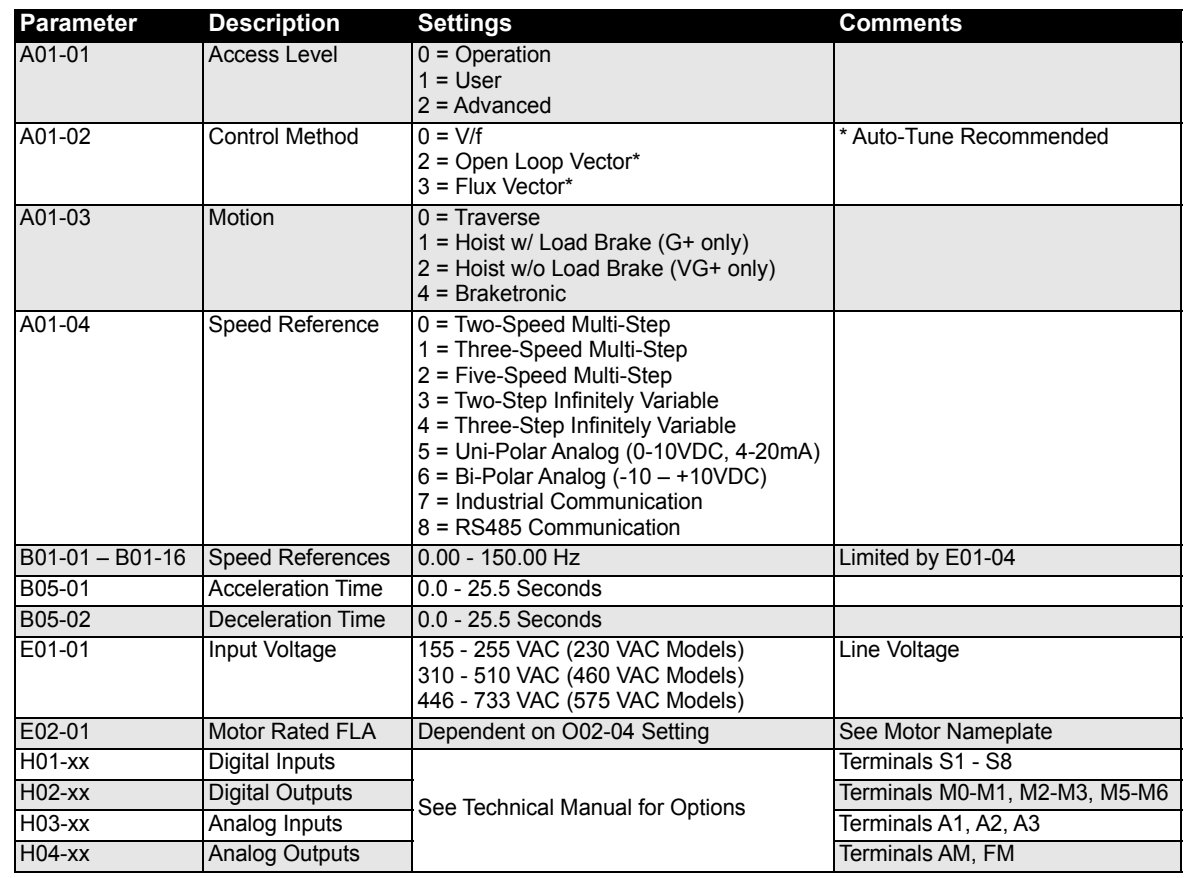

For questions regarding service or technical information contact: 1.833.SVC.CMCO (1.833.782.2626)

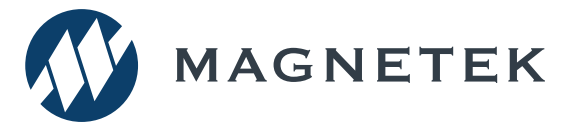